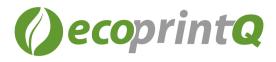

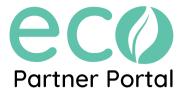

## **Getting started with the EPP**

| Partn                   | C ()<br>her Portal           |
|-------------------------|------------------------------|
| Sign ir                 | n with Microsoft             |
| Sign in as<br>ecosummit | Summit<br>tlbk@gmail.com ✔ G |
| Login<br>E-mail *       |                              |
| Password *              |                              |
|                         | Log in                       |
|                         |                              |

To gain access to the ecoPartner Portal, you will need to contact your CM and have them grant you access.

The primary e-mail address associated to your contact will be your designated e-mail for accessing the ecoPartner Portal.

## How to Reach out

Visit the channel team map to find out who your Channel Manager is.

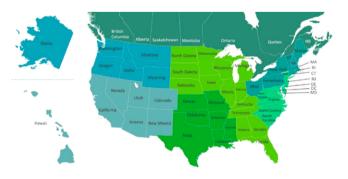

Your Channel Manager will notify you once your account has been activated.